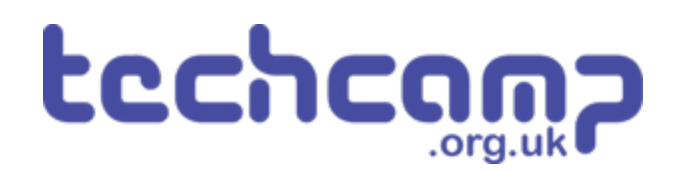

# **B - Rock Field Navigation 2**

Using some switch sensors and clever coding, let's make your robot safely navigate the Martian rock fields!

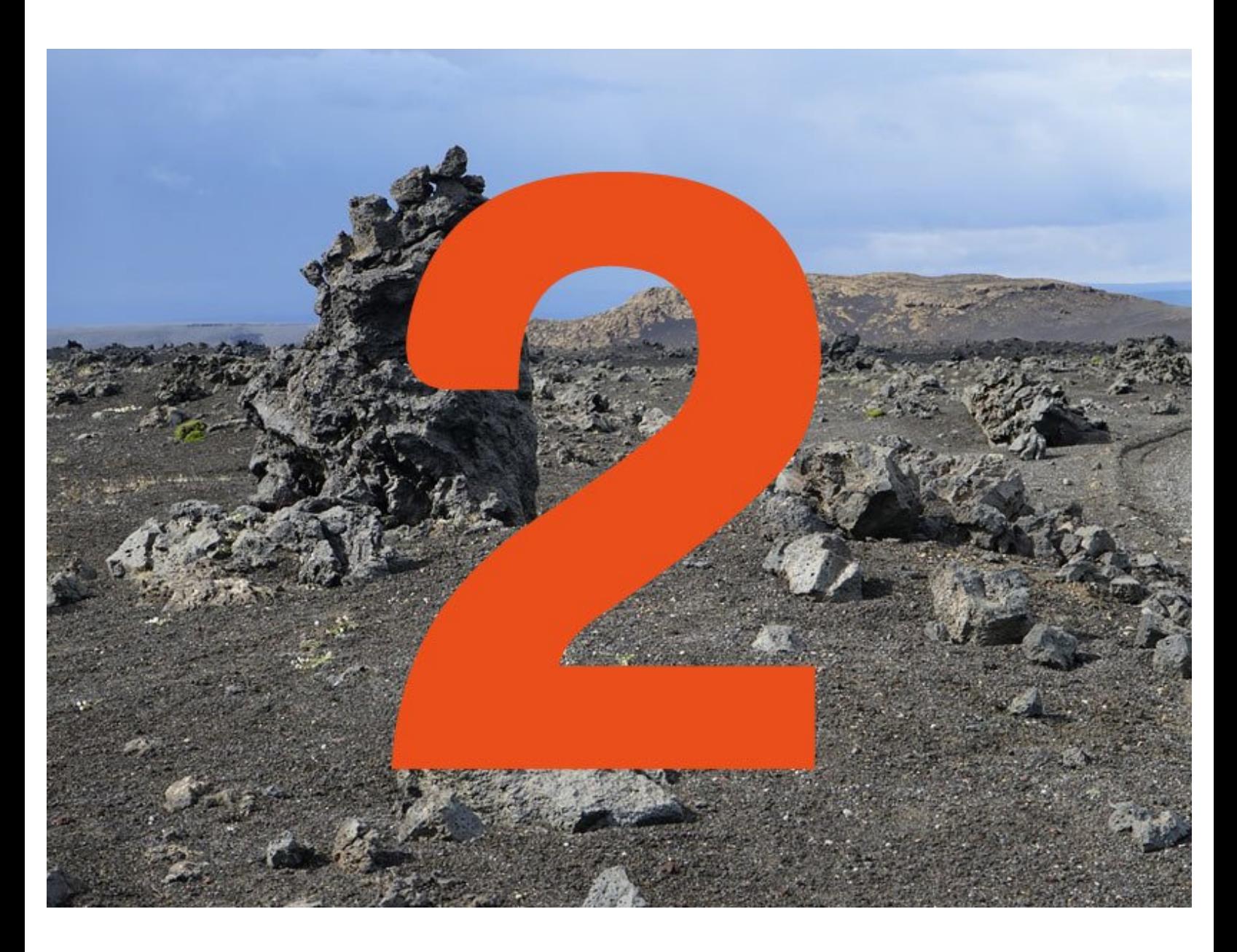

# **INTRODUCTION**

Using some switch sensors and clever coding, let's make your robot safely navigate the Martian rock fields!

#### **Step 1**

#### **Two Switches**

- Hopefully your robot now makes it across the rock field fairly well - but only if the obstacle is **directly in front.**
- You might find it gets stuck with obstacles on the left and right - but we have **two** switch sensors, so we can **upgrade** the robot to fix that!
- Put your **other** switch module onto your robot, and **move the first one** so it looks like the picture.
- They should be plugged into **P0** and **P1**.

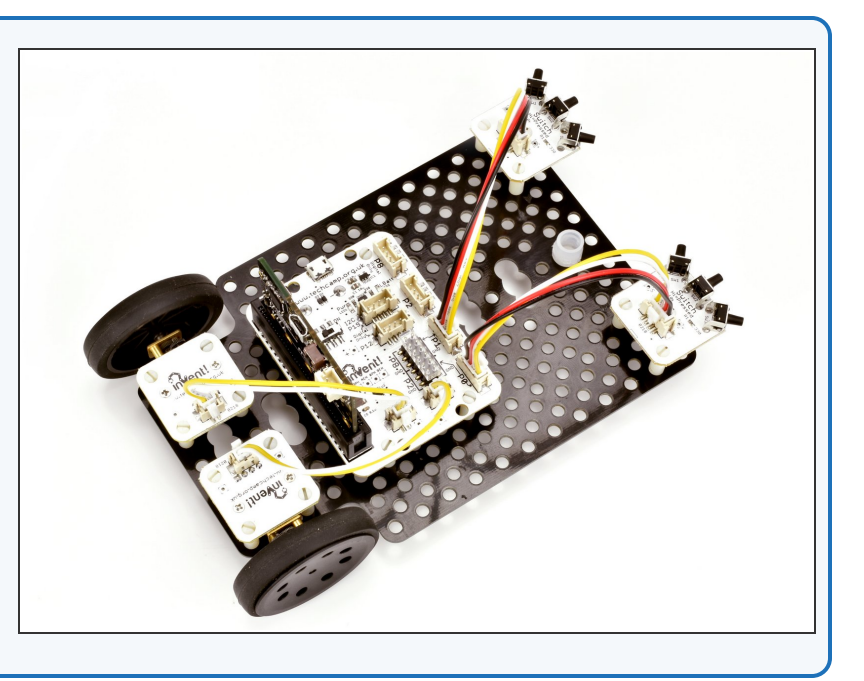

# **Step 2**

## **Left Switch**

- Let's test the left sensor.
- **When the left switch is pressed, the robot should reverse** and **turn right** to avoid the obstacle.
- Try building the program in the picture and **test your program!**
- Don't forget, you might need to **adjust** how far the robot **turns** and **reverses** for it to work well.

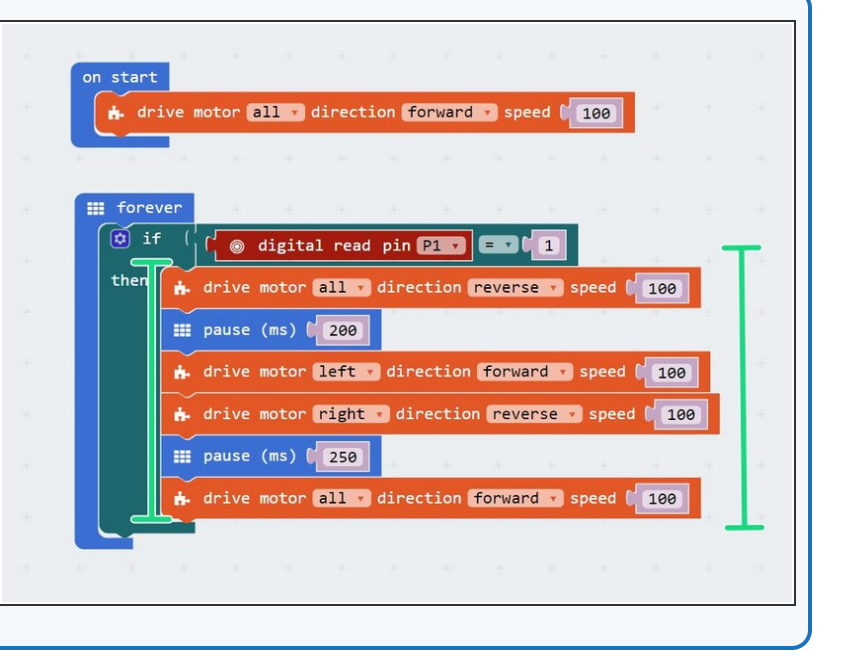

# **Right Switch**

Now let's test the **right switch.**

**Step 3**

**Change the program** so it checks the **right sensor**, and then turns **left** to avoid the obstacle!

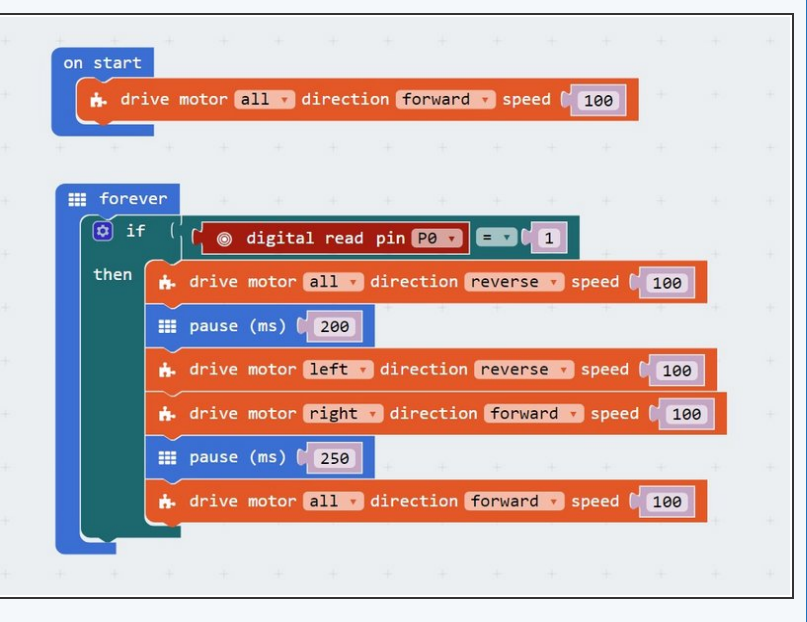

## **Two Sensor Evasion**

**Step 4**

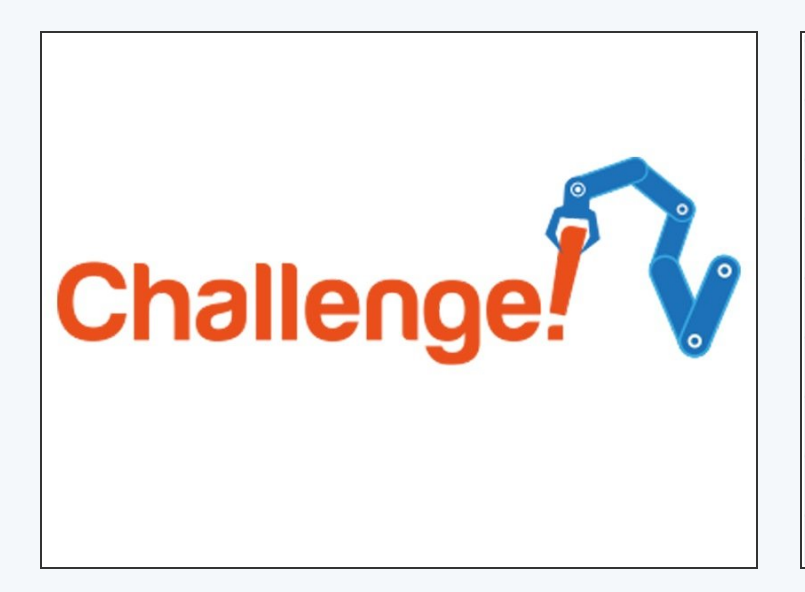

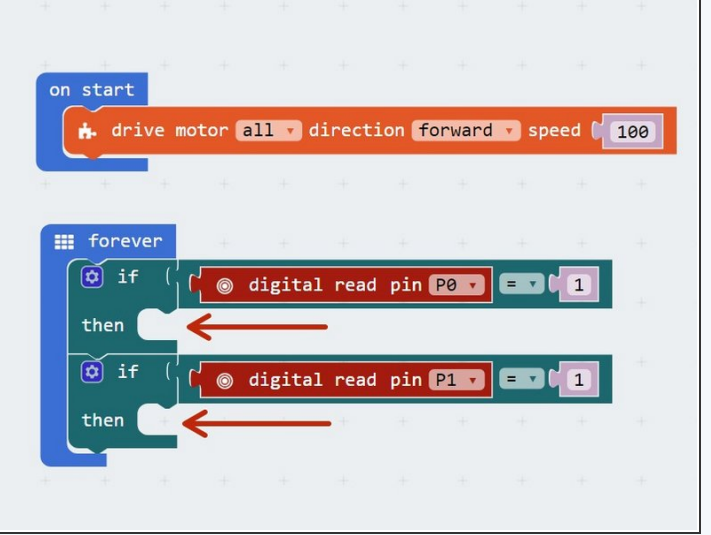

- **Change** your one switch code from the last challenge so **both** switches are being checked.
- Make sure that when the **left switch** is hit, the robot reverses and then turns to the **right,** (away from the obstacle) and when the **right switch** is hit it reverses and then turns to the **left.**  $\bullet$
- **Test** your program properly in the rock field, and try to adjust the wait times so it works as well as possible!
- There's some example code in the picture if you need a hint but it is **missing a lot of blocks** you will need to fill in!  $\bullet$

#### **Step 5**

# **Feedback and Safety**

#### **Buzzer**

- Let's add some more feedback to the robot so we know what its doing.
- **Add the LED and buzzer modules** to your robot.
- Add blocks to your program so that:
	- When driving forwards, the **green LED** is on.
	- When an obstacle is hit and the robot is reversing and turning, the **green LED** is off, and the **red LED** is on.  $\bullet$
	- When the robot is reversing, the **buzzer** should **beep** to warn people to get out of the way!
	- If you can, try to make the buzzer **beep several times** as the robot is reversing instead of being on all the time.

# Extension